## **Gestione delle Partecipazioni**

La "**Gestione delle partecipazioni**" permette la compilazione della **sezione I** relativa ai "Dati della società, associazione, impresa familiare, azienda coniugale o GEIE" del Quadro RH.

I dati nella maschera possono essere inseriti in due modalità:

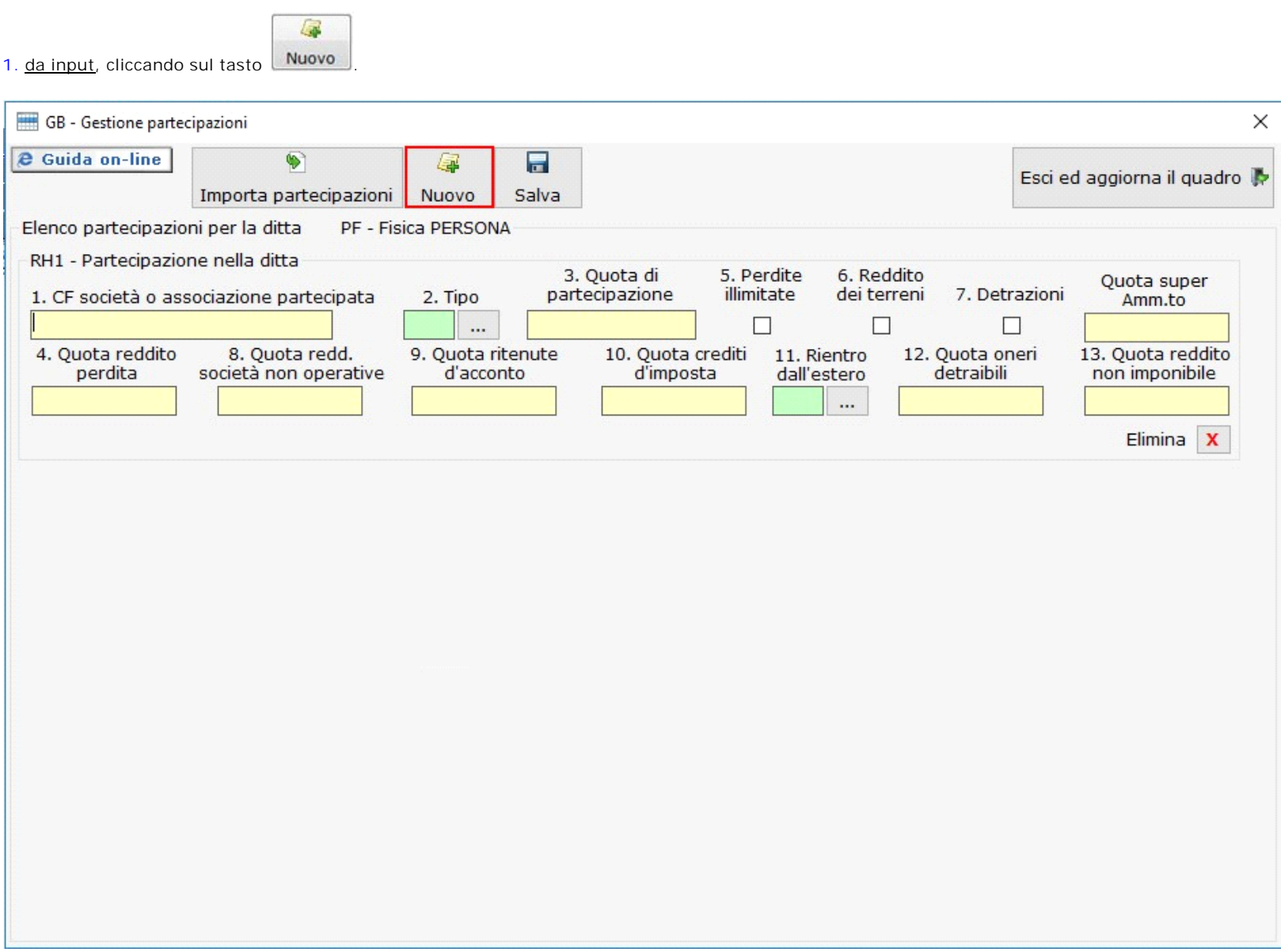

L'utente deve inserire tutti i dati relativi alla partecipazione.

Sia il campo "2. Tipo" che il campo "11. Rientro dall'estero" si compilano cliccando il pulsante **e scegliendo una delle opzioni proposte** nell'elenco. Doppio click per scaricare la voce nei campi.

Per eliminare la partecipazione, cliccare su **Elimina partecipazione (X)**. La partecipazione non sarà più presente nella maschera.

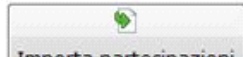

2. dal pulsante **Importa partecipazioni** vengono riportati i dati inseriti precedentemente nella "Gestione Attestazione" presente nel Quadro RS del Titolare dell'impresa Familiare o Azienda coniugale o dal Quadro RK di REDDITI SP nel caso si tratti di socio di Società di Persone.

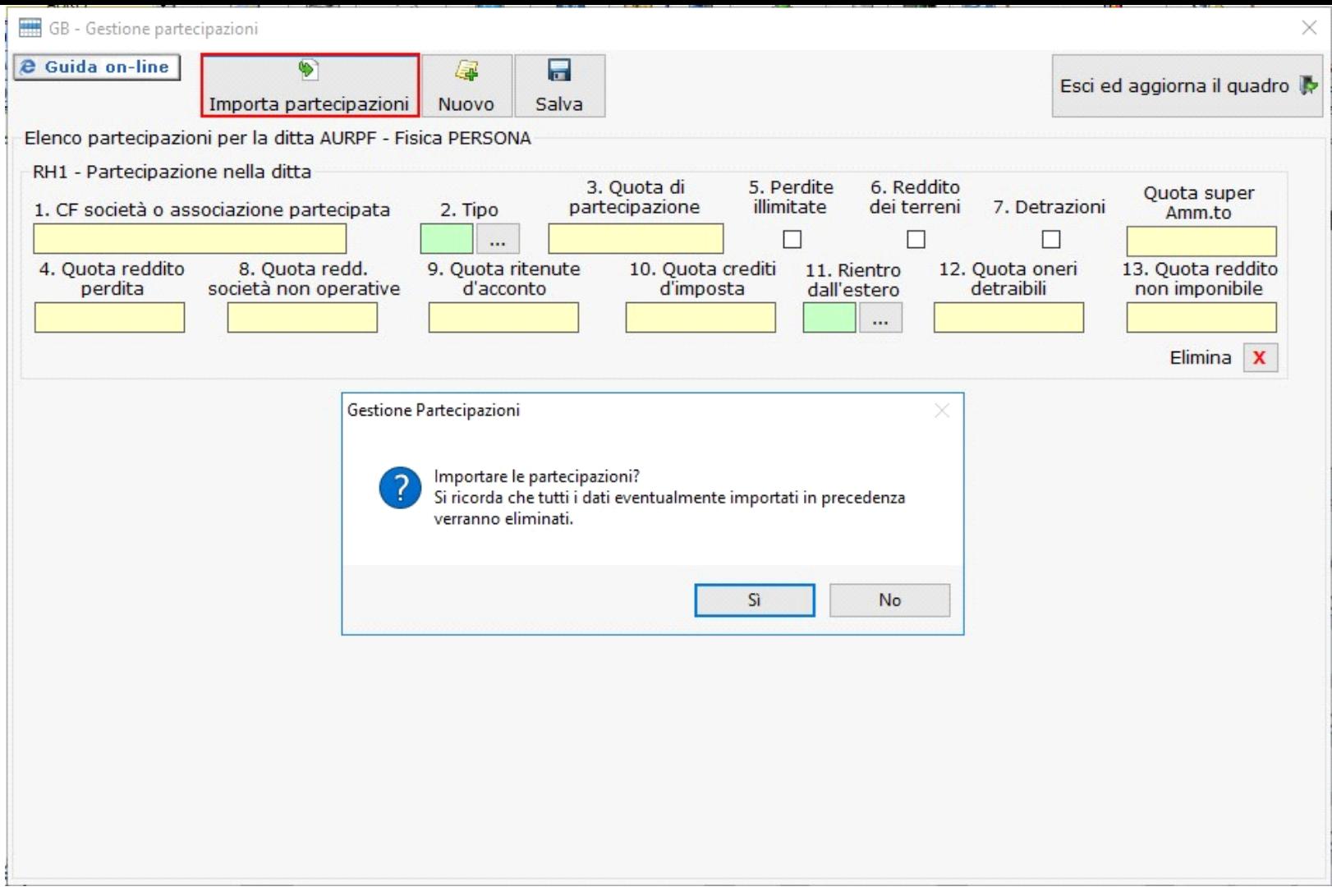

La procedura chiede conferma dell'importazione delle partecipazioni con un messaggio, segnalando che, a seguito dell'operazione di importazione, verranno eliminati tutti i dati inseriti in precedenza. Cliccare "Sì" per procedere con l'importazione oppure "No" per annullare l'operazione.

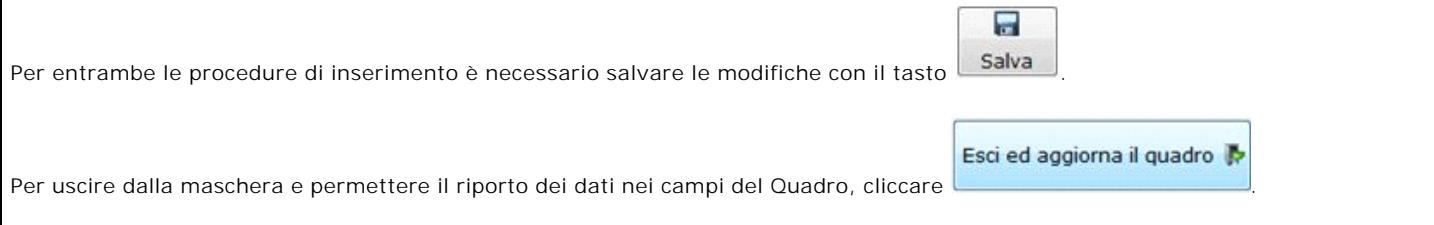

N° doc. 35039 - aggiornato il 24/05/2018 - Autore: GBsoftware S.p.A

GBsoftware S.p.A. - Via B. Oriani, 153 00197 Roma - C.Fisc. e P.Iva 07946271009 - Tel. 06.97626336 - Fax 075.9460737 - [email protected]